### **Use the following link to open ERMS:**

# http://admis.hp.nic.in/erms/

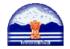

# State Election Commission Himachal Pradesh

**ERMS** 

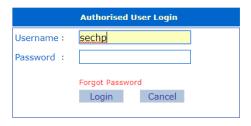

#### Himachal Government | Departments | Related Links | Contact Us

**Disclaimer:** The Web Application, Electoral Rolls MIS, has been developed for the State Election Commission, Himachal Pradesh by NIC Himachal Pradesh State Centre, Shimla. For any query/clarification, please get in touch with the respective District Panchayat Officer/ District Informatics Officer of your District. Any query requiring intervention of the State Election Commissioner may be routed through the concerned Deputy Commissioner.

State Election Commission i.e. State User will provide separate user for the DPO's and Municipalities for all the Districts except Kinnaur and Lahul & Spiti.

### **DISTRICT USER:**

DPO/MC User will Enter the username and password given by State User i.e. State Election Commission, HP.

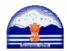

# **State Election Commission Himachal Pradesh**

**ERMS** 

|            | Authorised Us   | er Login |  |
|------------|-----------------|----------|--|
| Username : |                 |          |  |
| Password : |                 |          |  |
|            | Forgot Password | d        |  |
|            | Login           | Cancel   |  |
|            |                 |          |  |

#### Himachal Government | Departments | Related Links | Contact Us

Disclaimer: The Web Application, Electoral Rolls MIS, has been developed for the State Election Commission, Himachal Pradesh by NIC Himachal Pradesh State Centre, Shimla. For any query/clarification, please get in touch with the respective District Panchayat Officer/ District Informatics Officer of your District. Any query requiring intervention of the State Election Commissioner may be routed through the concerned Deputy Commissioner.

### Options when you log in using the Admin ID:

Following Screen will appear

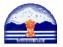

## **State Election Commission Himachal Pradesh**

**ERMS** 

| OSHIMLA |                                               |     |                                                    |
|---------|-----------------------------------------------|-----|----------------------------------------------------|
|         | USE                                           | R M | ANAGEMENT                                          |
| 1.      | Create User                                   | 2.  | Reset Password/Reset User                          |
| 3.      | Debar User                                    | 4.  | User List                                          |
| 5.      | . Data Entry Status                           | 6.  | Panchayat Wise No Of Electors                      |
| 7.      | . Change Password                             | 8.  | Change Block/Panchayat/Ward or Use Unused Electors |
| 9.      | . Unused/Unmapped Electors                    | 10  | Change Panchayat Roll Stage                        |
| 11      | . Panchayat Working Roll Certification Status | 12  | Electoral Roll                                     |
| 13      | Man Block to AC-Polling Station               |     |                                                    |

### 0 | 50 | 100 | 150 | 200 | 250 | 300 | 350 | 400 | 450 | 500 | 550 | 660 | 660 | 700 | 750 | 800 | 850 | 900 | 850 | 100 | 100 | 100 | 100 | 100 | 100 | 100 | 100 | 100 | 100 | 100 | 100 | 100 | 100 | 100 | 100 | 100 | 100 | 100 | 100 | 100 | 100 | 100 | 100 | 100 | 100 | 100 | 100 | 100 | 100 | 100 | 100 | 100 | 100 | 100 | 100 | 100 | 100 | 100 | 100 | 100 | 100 | 100 | 100 | 100 | 100 | 100 | 100 | 100 | 100 | 100 | 100 | 100 | 100 | 100 | 100 | 100 | 100 | 100 | 100 | 100 | 100 | 100 | 100 | 100 | 100 | 100 | 100 | 100 | 100 | 100 | 100 | 100 | 100 | 100 | 100 | 100 | 100 | 100 | 100 | 100 | 100 | 100 | 100 | 100 | 100 | 100 | 100 | 100 | 100 | 100 | 100 | 100 | 100 | 100 | 100 | 100 | 100 | 100 | 100 | 100 | 100 | 100 | 100 | 100 | 100 | 100 | 100 | 100 | 100 | 100 | 100 | 100 | 100 | 100 | 100 | 100 | 100 | 100 | 100 | 100 | 100 | 100 | 100 | 100 | 100 | 100 | 100 | 100 | 100 | 100 | 100 | 100 | 100 | 100 | 100 | 100 | 100 | 100 | 100 | 100 | 100 | 100 | 100 | 100 | 100 | 100 | 100 | 100 | 100 | 100 | 100 | 100 | 100 | 100 | 100 | 100 | 100 | 100 | 100 | 100 | 100 | 100 | 100 | 100 | 100 | 100 | 100 | 100 | 100 | 100 | 100 | 100 | 100 | 100 | 100 | 100 | 100 | 100 | 100 | 100 | 100 | 100 | 100 | 100 | 100 | 100 | 100 | 100 | 100 | 100 | 100 | 100 | 100 | 100 | 100 | 100 | 100 | 100 | 100 | 100 | 100 | 100 | 100 | 100 | 100 | 100 | 100 | 100 | 100 | 100 | 100 | 100 | 100 | 100 | 100 | 100 | 100 | 100 | 100 | 100 | 100 | 100 | 100 | 100 | 100 | 100 | 100 | 100 | 100 | 100 | 100 | 100 | 100 | 100 | 100 | 100 | 100 | 100 | 100 | 100 | 100 | 100 | 100 | 100 | 100 | 100 | 100 | 100 | 100 | 100 | 100 | 100 | 100 | 100 | 100 | 100 | 100 | 100 | 100 | 100 | 100 | 100 | 100 | 100 | 100 | 100 | 100 | 100 | 100 | 100 | 100 | 100 | 100 | 100 | 100 | 100 | 100 | 100 | 100 | 100 | 100 | 100 | 100 | 100 | 100 | 100 | 100 | 100 | 100 | 100 | 100 | 100 | 100 | 100 | 100 | 100 | 100 | 100 | 100 | 100 | 100 | 100 | 100 | 100 | 100 | 100 | 100 | 100 | 100 | 100 | 100 | 100 | 100 | 100 | 100 | 100 | 100 | 100 | 100 | 100 | 100

1. Create user: This option is used to create new user for the Block/MC/NP/BLOCK admin.

Select the MC/NP/BLOCK • Enter the name• Enter the password • Confirm Password • Click OK.

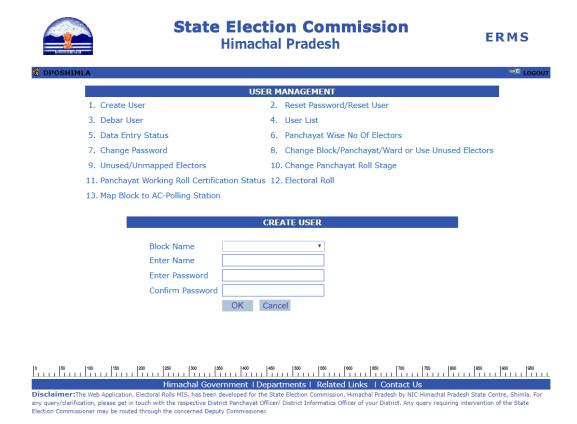

#### 2. Reset Password/Reset user:

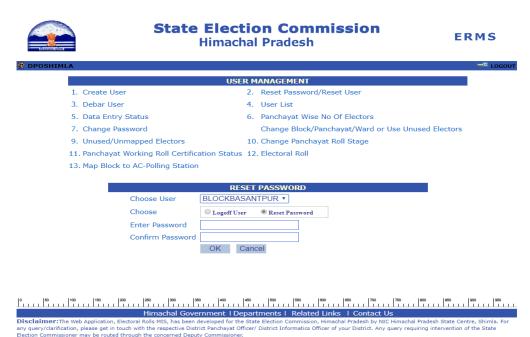

- a) This option can also be used to reset password. Select the user. •Enter new password.•Confirm password and press OK.
- b) In Case Reset User:. select check box, Logoff User to logoff permanently.
- **3. Debar user:** In case you want to delete/debar a user.

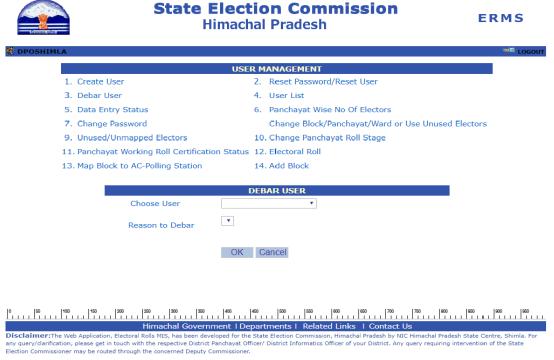

- Choose the user you want to debar. Select the reason, in case the reason does not exist, select others and enter the reason. Click ok.
- 4. User list: List of users of your district whose account has been created will appear:

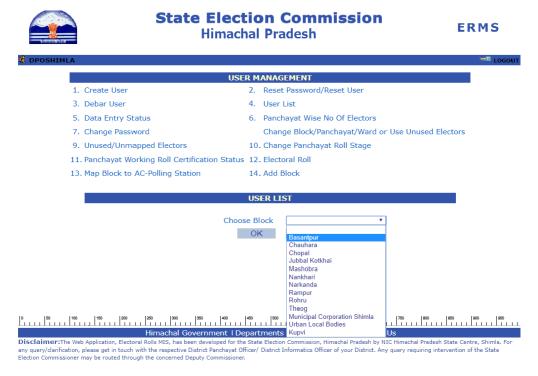

- 5. Data entry status: You can view the status of data entry in you district MC/NP/ BLOCK wise.
- **6.** MC/NP/BLOCK wise elector summary: MC/NP/BLOCK wise detail of complete district.
- **7. Change password:** In case you want to change the password of the current user.
  - > Enter Old password
  - > Enter New password
  - Confirm password

### 9.Unused/Unmapped Electors:

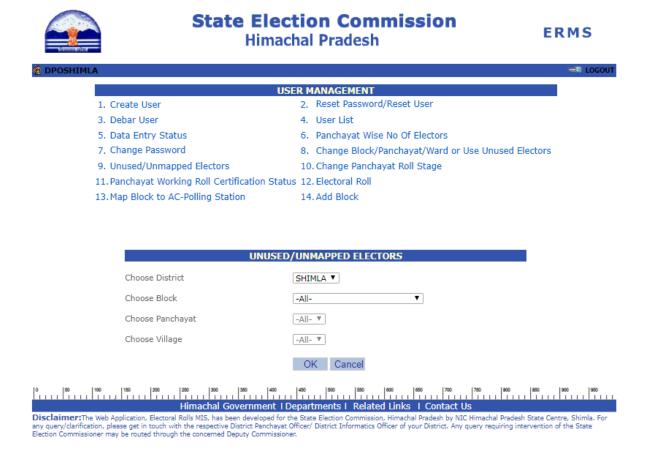

➤ Unused/Unmapped electors list will appear when you select this option.

### 10. Change Panchayat Roll Stage:

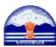

# State Election Commission Himachal Pradesh

**ERMS** 

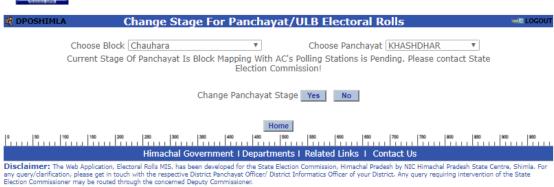

You will recommend the change of roll stage from Working to Draft when you have completed your work and working copy of Part-I go Part-II has been merged. Once the change stage has been recommended the process can not be reversed. So be sure before recommending change stage.

### 11. Panchayat Working Roll Certification Status:

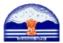

### State Election Commission Himachal Pradesh

**ERMS** 

|                            |                 |                                                                                                    | USER                                                     | MANAGEME                                                                                    | NT                                               |                                                           |                                                                    |     |
|----------------------------|-----------------|----------------------------------------------------------------------------------------------------|----------------------------------------------------------|---------------------------------------------------------------------------------------------|--------------------------------------------------|-----------------------------------------------------------|--------------------------------------------------------------------|-----|
| re                         | ate User        |                                                                                                    | 2                                                        | 2. Reset Pass                                                                               | sword/Rese                                       | et User                                                   |                                                                    |     |
| ) o b                      | oar User        |                                                                                                    |                                                          | 1. User List                                                                                |                                                  |                                                           |                                                                    |     |
| JeL                        | oar oser        |                                                                                                    |                                                          |                                                                                             |                                                  |                                                           |                                                                    |     |
| at                         | a Entry Status  |                                                                                                    | 6                                                        | <ol><li>Panchayat</li></ol>                                                                 | Wise No C                                        | Of Electors                                               |                                                                    |     |
| Cha                        | ange Password   |                                                                                                    | 8                                                        | 3. Change Bl                                                                                | ock/Panch                                        | ayat/Ward or Use Ui                                       | nused Elect                                                        | ors |
|                            | used/Unmapped   | Flootore                                                                                                  |                                                          | LO, Change Pa                                                                               |                                                  |                                                           |                                                                    |     |
|                            |                 |                                                                                                    |                                                          |                                                                                             | •                                                | on stage                                                  |                                                                    |     |
| an                         | ichayat Working | Roll Certification 9                                                                                      | Status 1                                                 | L2. Electoral F                                                                             | Roll                                             |                                                           |                                                                    |     |
| 1aı                        | Block to AC-Po  | olling Station                                                                                            | 1                                                        | L4. Add Block                                                                               |                                                  |                                                           |                                                                    |     |
|                            |                 |                                                                                                    |                                                          |                                                                                             |                                                  |                                                           |                                                                    |     |
| ,                          | District Name   | Block Name                                                                                                |                                                          |                                                                                             | No Of Panchayats                                 |                                                           |                                                                    |     |
|                            |                 |                                                                                                    | Total                                                    | Part-I                                                                                      |                                                  |                                                           |                                                                    |     |
|                            |                 |                                                                                                    |                                                          | Compared                                                                                    | Part-II<br>Verified                              | Unmapped Electors<br>Mapped/Notified                      | Change<br>Stage<br>Allowed                                         |     |
|                            | Shimla          | Basantpur                                                                                                 | 26                                                       |                                                                                             |                                                  |                                                           | Stage                                                              |     |
| 2                          | Shimla          | Chauhara                                                                                                  | 31                                                       | Compared<br>0<br>0                                                                          | Verified<br>0<br>0                               | Mapped/Notified  0 0                                      | Stage<br>Allowed<br>0                                              |     |
|                            | Shimla          | Chauhara<br>Chopal                                                                                        | 31<br>40                                                 | Compared  0 0 0                                                                             | 0<br>0<br>0                                      | Mapped/Notified  0 0 0 0                                  | Stage<br>Allowed<br>0<br>0                                         |     |
| !<br>!                     | Shimla          | Chauhara<br>Chopal<br>Jubbal Kotkhai                                                                      | 31<br>40<br>48                                           | 0<br>0<br>0<br>0                                                                            | 0<br>0<br>0<br>0                                 | Mapped/Notified  0 0 0 0                                  | Stage<br>Allowed<br>0<br>0<br>0                                    |     |
|                            | Shimla          | Chauhara<br>Chopal<br>Jubbal Kotkhai<br>Mashobra                                                          | 31<br>40<br>48<br>48                                     | Compared  0 0 0                                                                             | 0<br>0<br>0                                      | Mapped/Notified  0 0 0 0                                  | Stage<br>Allowed<br>0<br>0                                         |     |
| !<br>!                     | Shimla          | Chauhara<br>Chopal<br>Jubbal Kotkhai<br>Mashobra<br>Municipal                                             | 31<br>40<br>48                                           | 0<br>0<br>0<br>0                                                                            | 0<br>0<br>0<br>0                                 | Mapped/Notified  0 0 0 0                                  | Stage<br>Allowed<br>0<br>0<br>0                                    |     |
|                            | Shimla          | Chauhara<br>Chopal<br>Jubbal Kotkhai<br>Mashobra                                                          | 31<br>40<br>48<br>48                                     | 0<br>0<br>0<br>0<br>0                                                                       | 0<br>0<br>0<br>0<br>0                            | 0<br>0<br>0<br>0<br>0<br>0                                | Stage<br>Allowed<br>0<br>0<br>0<br>0                               |     |
| 1                          | Shimla          | Chauhara<br>Chopal<br>Jubbal Kotkhai<br>Mashobra<br>Municipal<br>Corporation Shimla                       | 31<br>40<br>48<br>48<br>34                               | 0<br>0<br>0<br>0<br>0<br>0<br>0<br>31                                                       | 0<br>0<br>0<br>0<br>0<br>0<br>0<br>31            | 0<br>0<br>0<br>0<br>0<br>0<br>0<br>0<br>31                | Stage<br>Allowed<br>0<br>0<br>0<br>0<br>0<br>0<br>0                |     |
| 1                          | Shimla          | Chauhara<br>Chopal<br>Jubbal Kotkhai<br>Mashobra<br>Municipal<br>Corporation Shimla<br>Nankhari           | 31<br>40<br>48<br>48<br>34                               | 0<br>0<br>0<br>0<br>0<br>0<br>0<br>0<br>0<br>31                                             | 0<br>0<br>0<br>0<br>0<br>0<br>0<br>0<br>31       | 0<br>0<br>0<br>0<br>0<br>0<br>0<br>0<br>31                | Stage<br>Allowed<br>0<br>0<br>0<br>0<br>0<br>0<br>31               |     |
| 1<br>1<br>3<br>3<br>9<br>0 | Shimla          | Chauhara Chopal Jubbal Kotkhai Mashobra Municipal Corporation Shimla Nankhari Narkanda Rampur Rohru       | 31<br>40<br>48<br>48<br>34<br>17<br>26<br>31<br>32       | 0<br>0<br>0<br>0<br>0<br>0<br>0<br>0<br>31                                                  | 0<br>0<br>0<br>0<br>0<br>0<br>0<br>0<br>0<br>0   | 0<br>0<br>0<br>0<br>0<br>0<br>0<br>0<br>31                | Stage<br>Allowed<br>0<br>0<br>0<br>0<br>0<br>0<br>0<br>0<br>0<br>0 |     |
| 0                          | Shimla          | Chauhara Chopal Jubbal Kotkhai Mashobra Municipal Corporation Shimla Nankhari Narkanda Rampur Rohru Theog | 31<br>40<br>48<br>48<br>34<br>17<br>26<br>31<br>32<br>50 | 0<br>0<br>0<br>0<br>0<br>0<br>0<br>0<br>0<br>0<br>0<br>0<br>0<br>0<br>0<br>0<br>0<br>0<br>0 | Verified  0 0 0 0 0 0 31 0 0 0 0 0 0 0 0 0 0 0 0 | 0<br>0<br>0<br>0<br>0<br>0<br>0<br>31<br>0<br>0<br>0<br>0 | Stage Allowed 0 0 0 0 0 0 0 0 0 0 0 0 0 0 0 0 0 0 0                |     |
| 1<br>1<br>3<br>3<br>9<br>0 | Shimla          | Chauhara Chopal Jubbal Kotkhai Mashobra Municipal Corporation Shimla Nankhari Narkanda Rampur Rohru       | 31<br>40<br>48<br>48<br>34<br>17<br>26<br>31<br>32<br>50 | 0<br>0<br>0<br>0<br>0<br>0<br>0<br>31<br>0<br>0                                             | Verified  0 0 0 0 0 31 0 0 0 0 0 0 0 0 0 0 0 0 0 | 0<br>0<br>0<br>0<br>0<br>0<br>0<br>0<br>31<br>0<br>0      | Stage Allowed  0 0 0 0 0 31 0 0 0 0 0 0 0 0 0 0 0 0 0              |     |

# 0 | 50 | 100 | 120 | 220 | 220 | 320 | 320 | 420 | 420 | 500 | 500 | 500 | 500 | 700 | 720 | 800 | 800 | 800 | 800 | 800 | 800 | 800 | 800 | 800 | 800 | 800 | 800 | 800 | 800 | 800 | 800 | 800 | 800 | 800 | 800 | 800 | 800 | 800 | 800 | 800 | 800 | 800 | 800 | 800 | 800 | 800 | 800 | 800 | 800 | 800 | 800 | 800 | 800 | 800 | 800 | 800 | 800 | 800 | 800 | 800 | 800 | 800 | 800 | 800 | 800 | 800 | 800 | 800 | 800 | 800 | 800 | 800 | 800 | 800 | 800 | 800 | 800 | 800 | 800 | 800 | 800 | 800 | 800 | 800 | 800 | 800 | 800 | 800 | 800 | 800 | 800 | 800 | 800 | 800 | 800 | 800 | 800 | 800 | 800 | 800 | 800 | 800 | 800 | 800 | 800 | 800 | 800 | 800 | 800 | 800 | 800 | 800 | 800 | 800 | 800 | 800 | 800 | 800 | 800 | 800 | 800 | 800 | 800 | 800 | 800 | 800 | 800 | 800 | 800 | 800 | 800 | 800 | 800 | 800 | 800 | 800 | 800 | 800 | 800 | 800 | 800 | 800 | 800 | 800 | 800 | 800 | 800 | 800 | 800 | 800 | 800 | 800 | 800 | 800 | 800 | 800 | 800 | 800 | 800 | 800 | 800 | 800 | 800 | 800 | 800 | 800 | 800 | 800 | 800 | 800 | 800 | 800 | 800 | 800 | 800 | 800 | 800 | 800 | 800 | 800 | 800 | 800 | 800 | 800 | 800 | 800 | 800 | 800 | 800 | 800 | 800 | 800 | 800 | 800 | 800 | 800 | 800 | 800 | 800 | 800 | 800 | 800 | 800 | 800 | 800 | 800 | 800 | 800 | 800 | 800 | 800 | 800 | 800 | 800 | 800 | 800 | 800 | 800 | 800 | 800 | 800 | 800 | 800 | 800 | 800 | 800 | 800 | 800 | 800 | 800 | 800 | 800 | 800 | 800 | 800 | 800 | 800 | 800 | 800 | 800 | 800 | 800 | 800 | 800 | 800 | 800 | 800 | 800 | 800 | 800 | 800 | 800 | 800 | 800 | 800 | 800 | 800 | 800 | 800 | 800 | 800 | 800 | 800 | 800 | 800 | 800 | 800 | 800 | 800 | 800 | 800 | 800 | 800 | 800 | 800 | 800 | 800 | 800 | 800 | 800 | 800 | 800 | 800 | 800 | 800 | 800 | 800 | 800 | 800 | 800 | 800 | 800 | 800 | 800 | 800 | 800 | 800 | 800 | 800 | 800 | 800 | 800 | 800 | 800 | 800 | 800 | 800 | 800 | 800 | 800 | 800 | 800 | 800 | 800 | 800 | 800 | 800 | 800 | 800 | 800 | 800 | 800 | 800 | 800 | 800 | 800 | 800 | 800 | 800 | 800 | 800 | 800 | 800 | 800 | 800 | 800 | 800 | 800 | 800 | 800 | 800

#### 12. Electoral Roll.

### 13. Map Block to AC-Polling Station:

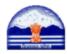

# State Election Commission Himachal Pradesh

**ERMS** 

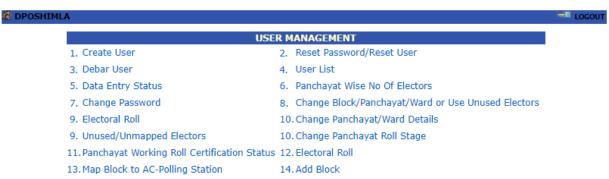

#### When district User will click on option 13 following screen will appear.

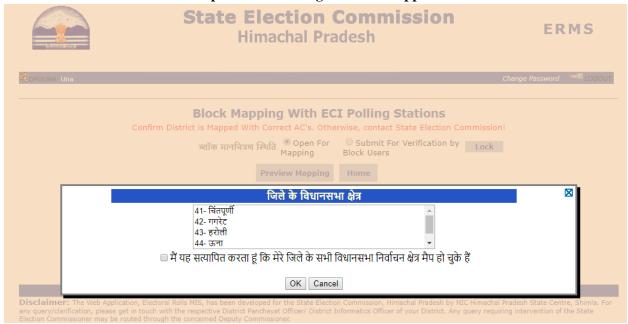

### Certification of Assembly Constituencies by District User.

- > REPEAT ONCE THE DISTRICT USER IS COMPLELETELY SURE HE WILL CHECK THE BOX AND PRESS OK TO SAVE THERE PERMANENTLY.
- > PLEASE TAKE UTMOST CARE BEFORE CERTIFICATION.

> If the mapped ACs do not fall in their District then he will immediate report to the State User for remedial action.

Map Block to AC-Polling Station: Following screen will appear after clicking this option

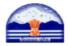

# State Election Commission Himachal Pradesh

**ERMS** 

| DSHIMLA                                         |                                                       |
|-------------------------------------------------|-------------------------------------------------------|
| USE                                             | R MANAGEMENT                                          |
| 1. Create User                                  | 2. Reset Password/Reset User                          |
| 3. Debar User                                   | 4. User List                                          |
| 5. Data Entry Status                            | 6. Panchayat Wise No Of Electors                      |
| 7. Change Password                              | 8. Change Block/Panchayat/Ward or Use Unused Electors |
| 9. Electoral Roll                               | 10. Change Panchayat/Ward Details                     |
| 9. Unused/Unmapped Electors                     | 10. Change Panchayat Roll Stage                       |
| 11. Panchayat Working Roll Certification Status | 12. Electoral Roll                                    |
| 13. Map Block to AC-Polling Station             | 14. Add Block                                         |

• When we select this option List of all the Blocks and ULB's will appear on screen, along with option map polling station.

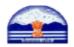

# State Election Commission Himachal Pradesh

**ERMS** 

|    | Block                         | Mapping With E    | CI Polling Stations        | 5                   |
|----|-------------------------------|-------------------|----------------------------|---------------------|
| No | Block/ULB Name                | Assembly Constitu | uency No Of Polling Static | ons                 |
| 1  |                               | NA                | 0                          | Map Polling Station |
| 2  | Majath (नगर निगम शिमला)       | NA                | 0                          | Map Polling Station |
| 3  | New Shimla (नगर निगम शिमला)   | NA                | 0                          | Map Polling Station |
| 4  | Panthaghati (नगर निगम शिमला)  | NA                | 0                          | Map Polling Station |
| 5  | Upper Dhalli (नगर निगम शिमला) | NA                | 0                          | Map Polling Station |
| 6  | अनाडेल (नगर निगम शिमला)       | NA                | 0                          | Map Polling Station |
| 7  | ईंजन घर (नगर निगम शिमला)      | NA                | 0                          | Map Polling Station |
| 8  | कंगना धार (नगर निगम शिमला)    | NA                | 0                          | Map Polling Station |
| 9  | कच्ची घाटी (नगर निगम शिमला)   | NA                | 0                          | Map Polling Station |
| 10 | केंथू (नगर निगम शिमला)        | NA                | 0                          | Map Polling Station |
| 11 | कनलोग (नगर निगम शिमला)        | NA                | 0                          | Map Polling Station |
| 12 | कुपवी                         | NA                | 0                          | Map Polling Station |
| 13 | कृष्णानगर (नगर निगम शिमला)    | NA                | 0                          | Map Polling Station |
| 14 | कसुम्पटी (नगर निगम शिमला)     | NA                | 0                          | Map Polling Station |
| 15 | कोटखाई (स्थानीय निकाय)        | NA                | 0                          | Map Polling Station |
| 16 | खलीनी (नगर निगम शिमला)        | NA                | 0                          | Map Polling Station |
| 17 | चोपाल (स्थानीय निकाय)         | NA                | 0                          | Map Polling Station |
| 18 | चौपाल                         | NA                | 0                          | Map Polling Station |
| 19 | चौहारा                        | NA                | 0                          | Map Polling Station |
| 20 | छोटा शिमला (नगर निगम शिमला)   | NA                | 0                          | Map Polling Station |
| 21 | जुब्बल (स्थानीय निकाय)        | NA                | 0                          | Map Polling Station |
| 22 | जुब्बल कोटखाई                 | NA                | 0                          | Map Polling Station |
| 23 | जाखु (नगर निगम शिमला)         | NA                | 0                          | Map Polling Station |
| 24 | टुटु (नगर निगम शिमला)         | NA                | 0                          | Map Polling Station |
| 25 | दुटीकण्डी (नगर निगम शिमला)    | NA                | 0                          | Map Polling Station |
| 26 | ठियोग                         | NA                | 0                          | Map Polling Station |
| 27 | ठियोग (स्थानीय निकाय)         | NA                | 0                          | Map Polling Station |
| 28 | ਜ-ਭੜੀ                         | NA                | 0                          | Map Polling Station |
| 29 | नरकंडा (स्थानीय निकाय)        | NA                | 0                          | Map Polling Station |
| 30 | नाभा (नगर निगम शिमला)         | NA                | 0                          | Map Polling Station |
| 31 | नारकण्डा                      | NA                | 0                          | Map Polling Station |
| 32 | पट्योग (नगर निगम शिमला)       | NA                | 0                          | Map Polling Station |
| 33 | फागली (नगर निगम शिमला)        | NA                | 0                          | Map Polling Station |

Preview Mapping Home

Himachal Government | Departments | Related Links | Contact Us

• On Selecting option **Map Polling Station**, for particular Block, following screen will appear:

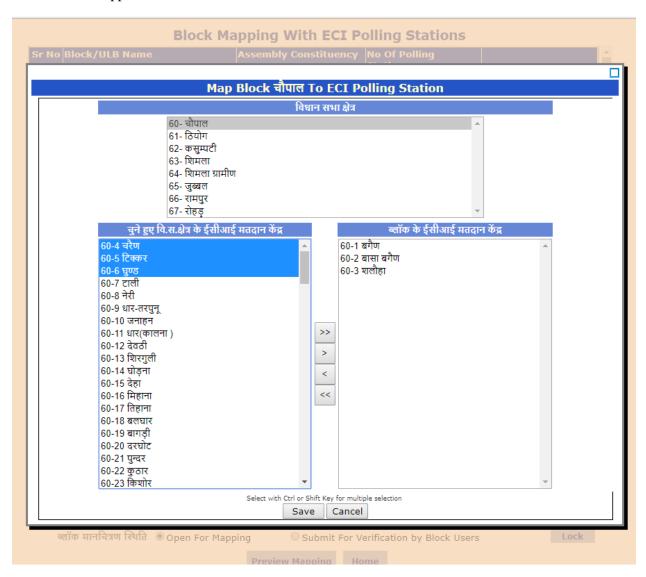

• After selecting the particular AC its ECI polling station will appear in drop down menu. These polling station can be mapped in the selected Block with the help of following shifting keys.

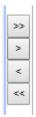

- After shifting all the relevent Polling Station, click Save button after ensuring that the particular polling stations fall in the concerned Block.
- After mapping all the polling Stations to their concerned Blocks/ULB's, the list can be submitted to Block User for verification. Untill and unless all the polling stations are

mapped to the Blocks and ULB's, the block user will not be in a postion to view the data.

- After mapping all the polling stations, the District User can exercise the Lock option.
- The Lock option is to be excuted by the District user only after ensuring that all the Polling Stations have been correctly mapped with the respective Blocks.

If some polling stations remained unused a message will appear on the screen "Some Polling Stations are still Unused", therefore map all the Polling Stations only then work will proceed futher.

#### 14.Add Block:

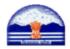

# State Election Commission Himachal Pradesh

**ERMS** 

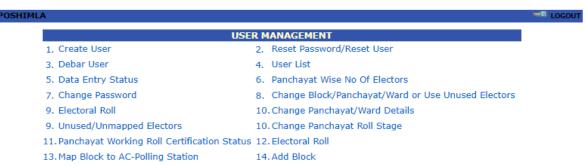

When we select Add Block option the following screen will appear:

- District User can create Block.
- Map Block with Panchayat

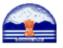

# State Election Commission Himachal Pradesh

**ERMS** 

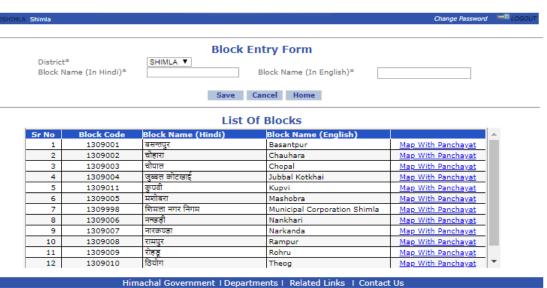

### **>** Block from which New Block is created:

- > Select Block.
- > Panchayats of existing Blocks will appear on left side.
- > Panchayats of created Blocks will appear on left side.

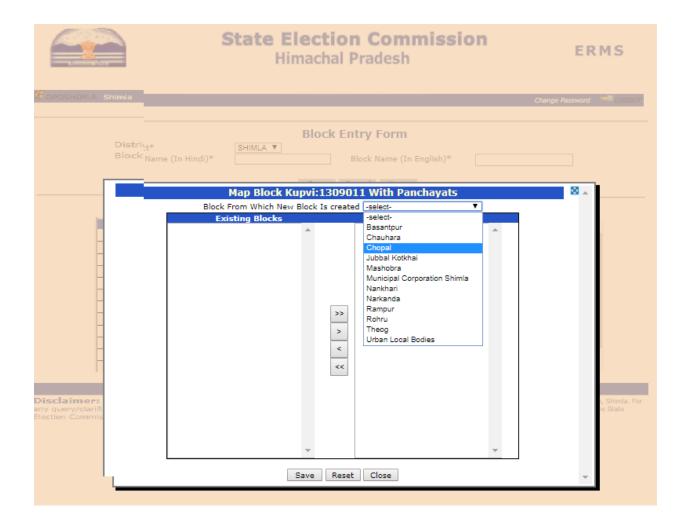

#### **BLOCK USER:**

In case you are logging in using the SDM/BDO/BDO id, then you have the following options:

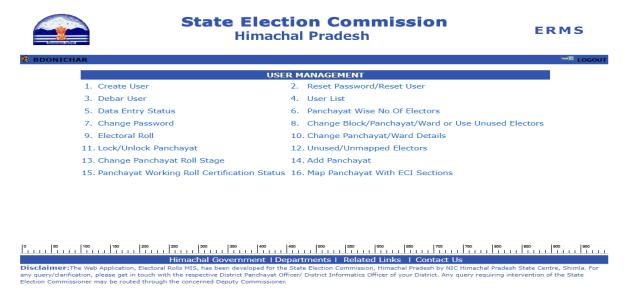

- ➤ Options No. 1 to 15 are self explanatory as elaborated above.
- ➤ When Block User click on Option No. 16 following screen will appear.

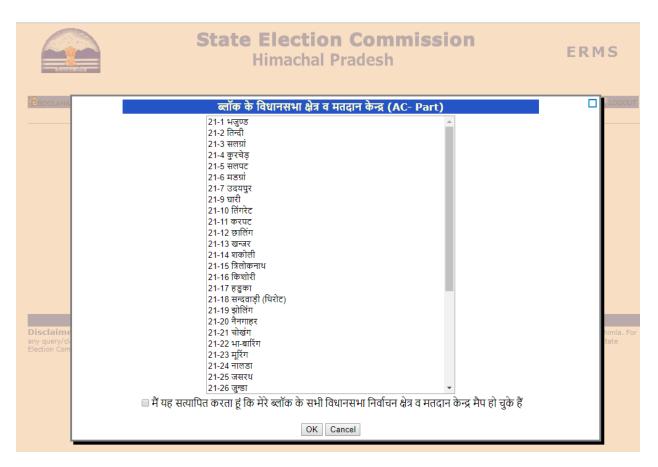

| Before clicking OK, Block User will ensure that all the Polling Stations mapped in                           |
|----------------------------------------------------------------------------------------------------|
| the Development Block pertains to that Block. Once the Block User is completely                              |
| sure he will check the box(                                                                                  |
|                                                                                                    |
| □□□□□□(AC) □ □□□□□□□□□□□□□(polling station) □□□                                                              |
| $\square$ $\square$ $\square$ $\square$ $\square$ $\square$ and press OK to save there permanently. Once the |
| certification has been made neither the District User nor the Block User will be in                          |
| the position to change the polling stations. Therefore this certification should be                          |
| done with full utmost care.                                                                                  |

REPEAT ONCE THE BLOCK USER IS COMPLETELY SURE HE WILL CHECK THE BOX AND PRESS OK TO SAVE PERMANENTLY.

- > Please use utmost care before certification.
- > If the mapped Polling Stations do not fall in the concerned Block then he will immediately report to the District User will not do certification.

Option 16. Map Panchayat With ECI Sections, the following screen will appear:.

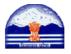

# State Election Commission Himachal Pradesh

**ERMS** 

|          |           | E                                               | CI Polling Sta                        | ition Mapping                           | <b>With Pancha</b>                   | ayat           |                 |
|----------|-----------|-------------------------------------------------|---------------------------------------|-----------------------------------------|--------------------------------------|----------------|-----------------|
| क्र. सं. | पंचायत    | कुल मतदाता (पिछले<br>मतदाता सूची के<br>मुताबिक) | जोड़े जाने वाले<br>मतदाताओं की संख्या | संशोधित होने वाले<br>मतदाताओं की संख्या | हटाए जाने वाले<br>मतदाताओं की संख्या | कुल ईसीआई गाँव |                 |
| 1        | उरनी      | 0                                               | 0                                     | 0                                       | 0                                    | NA             | Map Sections    |
| 2        | कटगांव    | 0                                               | 11                                    | 0                                       | 0                                    | 1              | Change Sections |
| 3        | काफनु     | 0                                               | 10                                    | 0                                       | 0                                    | 1              | Change Sections |
| 4        | चगांव     | 0                                               | 26                                    | 0                                       | 0                                    | 1              | Mapped          |
| 5        | छोटाकम्बा | 0                                               | 30                                    | 0                                       | 0                                    | 1              | Change Sections |
| 6        | तरांडा    | 0                                               | 7                                     | 0                                       | 0                                    | 2              | Change Sections |
| 7        | नाथपा     | 0                                               | 14                                    | 0                                       | 0                                    | 1              | Change Sections |
| 8        | निचार     | 0                                               | 34                                    | 0                                       | 0                                    | 1              | Change Sections |
| 9        | पुनंग     | 0                                               | 14                                    | 0                                       | 0                                    | 1              | Change Sections |
| 10       | पानवी     | 0                                               | 31                                    | 0                                       | 0                                    | 2              | Change Sections |
| 11       | पोंडा     | 0                                               | 270                                   | 0                                       | 0                                    | 21             | Change Sections |
| 12       | बरी       | 0                                               | 348                                   | 0                                       | 0                                    | 14             | Change Sections |
| 13       | मीरू      | 0                                               | 1938                                  | 0                                       | 0                                    | 112            | Change Sections |
| 14       | युल्ला    | 0                                               | 44                                    | 0                                       | 0                                    | 4              | Change Sections |
| 15       | यांगपा    | 0                                               | 200                                   | 0                                       | 0                                    | 2              | Change Sections |
| 16       | रूपी      | 0                                               | 728                                   | 0                                       | 0                                    | 22             | Change Sections |
| 17       | रामणी     | 0                                               | 1456                                  | 0                                       | 0                                    | 44             | Change Sections |
| 18       | सुंगरा    | 0                                               | 480                                   | 0                                       | 0                                    | 16             | Change Sections |

Himachal Government | Departments | Related Links | Contact Us

### ➤ The following screen will appear after the *Map Sections* Options are selected:

- ❖ ECI polling stations of Selected Panchayat will appear on top of the screen.
- ❖ After selected one polling stations, their Revenue village i.e. sections will appear on left side.
- \* Revenue Villages i.e. sections can be shifted for particular selected Panchayat with the help of following shifting keys:

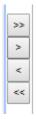

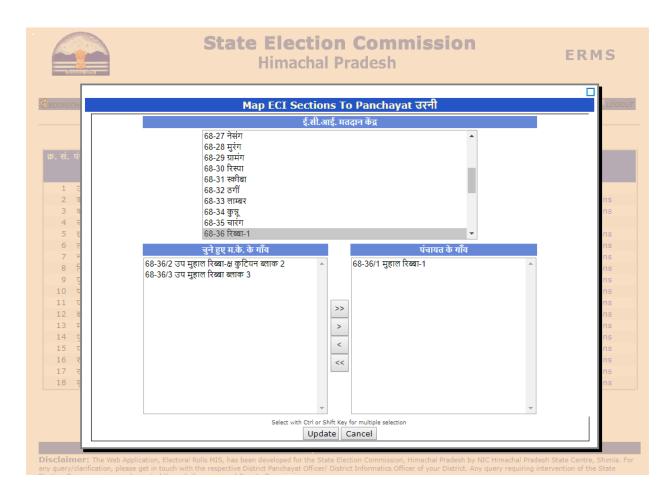

### **PANCHAYAT USER:**

> In case you are logging in using the Panchayat id, then you have the following Options:

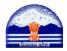

# State Election Commission Himachal Pradesh

**ERMS** 

| gp           |      |                            |   |
|--------------|------|----------------------------|---|
|              |      |                            |   |
|              |      |                            | ] |
| Forgot Passw | vord |                            |   |
| Login        | Cai  | ncel                       |   |
| F            | _    | orgot Password<br>Login Ca |   |

#### Himachal Government | Departments | Related Links | Contact Us

**Disclaimer:** The Web Application, Electoral Rolls MIS, has been developed for the State Election Commission, Himachal Pradesh by NIC Himachal Pradesh State Centre, Shimla. For any query/clarification, please get in touch with the respective District Panchayat Officer/ District Informatics Officer of your District. Any query requiring intervention of the State Election Commissioner may be routed through the concerned Deputy Commissioner.

> After Login following Screen will apear

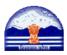

# **State Election Commission**Himachal Pradesh

**ERMS** 

| ,  | Kinnaur   Nichar | CHAGAON Set | Panchayat  | Stage: Working                                |             |       |                |            | Change Pa            | ssword | <sup>™</sup> LOG | OUT |
|----|------------------|-------------|------------|-----------------------------------------------|-------------|-------|----------------|------------|----------------------|--------|------------------|-----|
| ie | Ward Master      | Map Electo  | rs         |                                               |             |       | WR Part-I      | WR Part-II | Unused Electors      | Batch  | Check L          | ist |
|    |                  |             |            |                                               |             |       |                | Sear       | rch Elector Enter El | PIC No |                  | 9   |
|    |                  |             |            | Kindly Step Wi                                | se Certify  | Your  | Tasks Bel      | ow         |                      |        |                  |     |
|    |                  |             | F          | art - I Has Been Compa                        | ared No     | Yes   | Certified On ( | 05/04/2018 |                      |        |                  |     |
|    |                  |             | Part -II H | Has Been Physically Veri                      | fied   No   | O Yes |                |            |                      |        |                  |     |
|    |                  |             |            | mapped/ Unused. Have<br>Board Of Panchayat Gl |             | Yes   |                |            |                      |        |                  |     |
|    |                  |             | Change     | Of Stage Is Recommen                          | ded   No    | Yes   |                |            |                      |        |                  |     |
|    |                  |             |            | Remarks,If                                    | Any         |       |                | 10         |                      |        |                  |     |
|    |                  |             |            |                                               | Certify Now | /     |                |            |                      |        |                  |     |

➤ Ward Master Option can be used to create/Delete Ward

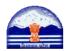

# State Election Commission Himachal Pradesh

**ERMS** 

| nnaur   I | Nichar   C | HAGAON Set Panch | nayat Stage: Working |                | Chai                            | nge Password 💢 🚟 |
|-----------|------------|------------------|----------------------|----------------|---------------------------------|------------------|
|           |            | Map Electors     |                      |                | WR Part-I WR Part-II Unused Ele | ctors Batch Che  |
|           |            |                  |                      |                | Search Elector                  | nter EPIC No     |
|           |            |                  | Wa                   | ard Entry Form |                                 |                  |
| Wa        | rd Num     | ber*             |                      | Ward Name*     |                                 |                  |
| Wa        | ırd Extei  | nt*              |                      |                |                                 |                  |
| Pol       | ling Sta   | tion Address     |                      |                |                                 |                  |
|           |            |                  |                      | Cancel         |                                 |                  |
| _         |            |                  |                      | Of Wards Enter |                                 |                  |
|           | Sr No      | Ward Number      |                      | Ward Extent    | Polling Booth Address           |                  |
| L         | 1          | 1                | रांग्मे              | पूरा           | रा॰प्रा॰पा॰ चगांव               | <u>Delete</u>    |
|           | 2          | 2                | धर्मालिंग 1          | पूरा           | रा॰प्रा॰पा॰ चगांव               | <u>Delete</u>    |
|           | 3          | 3                | धर्मालिंग 1          | पूरा           | रा॰प्रा॰पा॰ चगांव               | <u>Delete</u>    |
|           | 4          | 4                | धर्मालिंग 2          | पूरा           | रा॰प्रा॰पा॰ चगांव               | <u>Delete</u>    |
|           | 5          | 5                | धर्मालिंग 2          | पूरा           | रा०प्रा०पा० चर्गाव              | <u>Delete</u>    |
| -         |            |                  |                      |                | रा॰प्रा॰पा॰ टापरी               |                  |
| -         | 6          | 6                | टापरी                | पूरा           | Klodlodlo Cld4l                 | <u>Delete</u>    |

Himachal Government | Departments | Related Links | Contact Us

**Disclaimer:** The Web Application, Electoral Rolls MIS, has been developed for the State Election Commission, Himachal Pradesh by NIC Himachal Pradesh State Centre, Shimla. For any query/clarification, please get in touch with the respective District Panchayat Officer/ District Informatics Officer of your District. Any query requiring intervention of the State Election Commissioner may be routed through the concerned Deputy Commissioner.

> Select the option WR Part-II the incremental electors will appear on your Screen and take print out of these electors for verification.

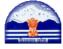

# State Election Commission Himachal Pradesh

**ERMS** 

| <b>€</b> GP | Kinnaur   Nichar | CHACAON | Sot Panebayat | Stage: Working  |                         |            | Change Pa:           | sword  | <sup>™</sup> LOGOUT |
|-------------|------------------|---------|---------------|-----------------|-------------------------|------------|----------------------|--------|---------------------|
| Home        |                  |         | <del></del>   | Stage: Working  | WR Part-I               | WR Part-II | Unused Electors      |        |                     |
|             |                  |         |               |                 |                         | Sear       | rch Elector Enter Ei | PIC No | <u></u>             |
|             |                  | Par     | nchayat/\     | /illage Wise    | Working Electoral Rolls | Part-II    |                      |        |                     |
|             |                  |         | Choo          | se Village      | 80/1-मुहाल किल्बा ▼     |            | Go >>                |        |                     |
|             |                  |         |               |                 |                         |            |                      |        |                     |
|             |                  |         | Hima          | chal Government |                         | Contact U  | S                    |        |                     |

**❖** Map Elector: When you click Map Elector following screen will appear...

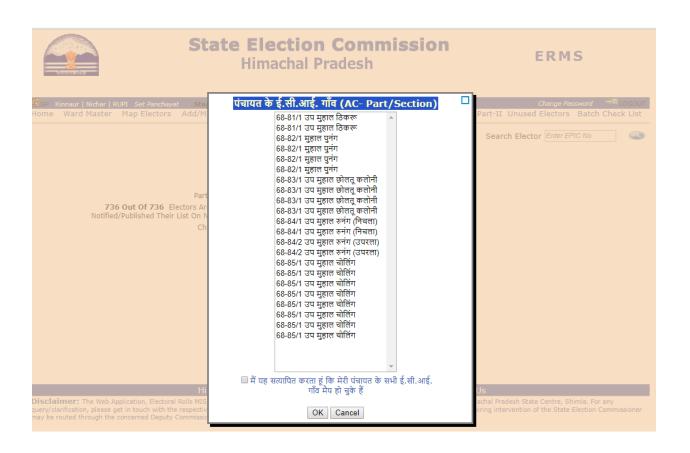

> Before clicking OK, Panchayat User will ensure that all the Sections/Revenue Villages mapped in the Panchayat pertains to the Panchayat. Once the Panchayat

| User is completely sure he will check the box(                                     |
|------------------------------------------------------------------------------------|
|                                                                                    |
| □□□□ □□□) and press OK to save permanently. Once the certification made            |
| neither the District User nor the Block User will be in the position to change the |
| polling stations. Therefore this certification should be done with utmost care.    |
| REPEAT ONCE THE PANCHAYAT USER IS COMPELETELY SURE HE WILL                         |
| CHECK THE BOX AND PRESS OK TO SAVE PERMANENTLY.                                    |

> If the mapped Sections/Revenue Villages do not fall in their Panchayat then he will immediately report to the Block User.

### After certification following screen will appear

- Select Village
- Choose working copy starting Sr. No ---- to working copy Ending Sr. No -----
- Select Ward No. where you want to Map Electors.

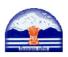

# State Election Commission Himachal Pradesh

**ERMS** 

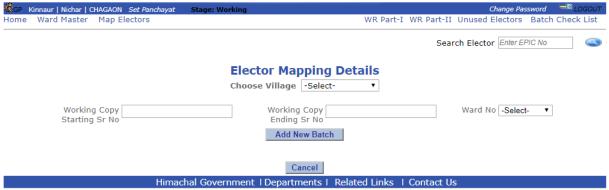

- Click on button Add New Batch.
- You will see the Preview of mapped electors.
- From Delink option you can remove the wrongly mapped electors.

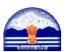

# State Election Commission Himachal Pradesh

#### **ERMS**

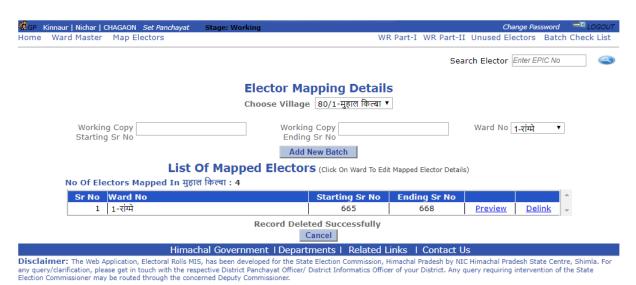

### Certification by Panchayat User:

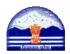

# State Election Commission Himachal Pradesh

**ERMS** 

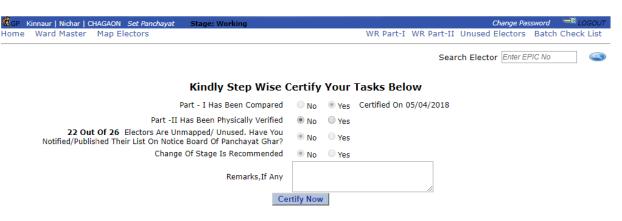

Himachal Government | Departments | Related Links | | Contact Us